## 【PDF ファイルのフォント埋め込みの確認方法】

PDF ファイルのフォントが正しく埋め込まれていないと、他の PC でファイルを開いた時に文字化け やレイアウト崩れが起こることがあります。

PDF ファイルでのデータ受渡しの際には、以下の手順でフォントの埋め込みをご確認下さい。

- 1. AdobeReader で PDF ファイルを開いて下さい。
- 2. 「ファイル」メニューの「文書のプロパティ」を選んで下さい。

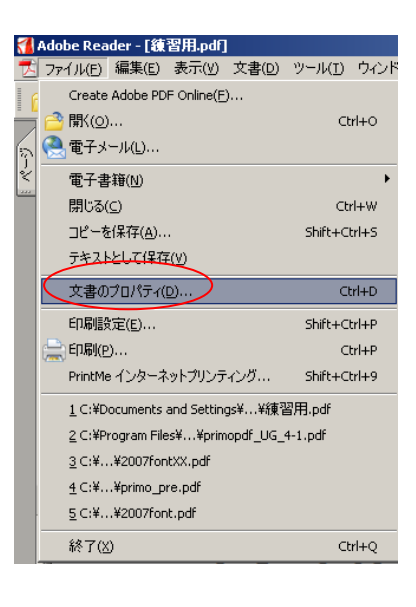

3. 「フォント」タブを選んで、すべてのフォントを確認して下さい。

すべてのフォント名の右に(埋め込みサブセット)と表示があれば、正しい状態です。

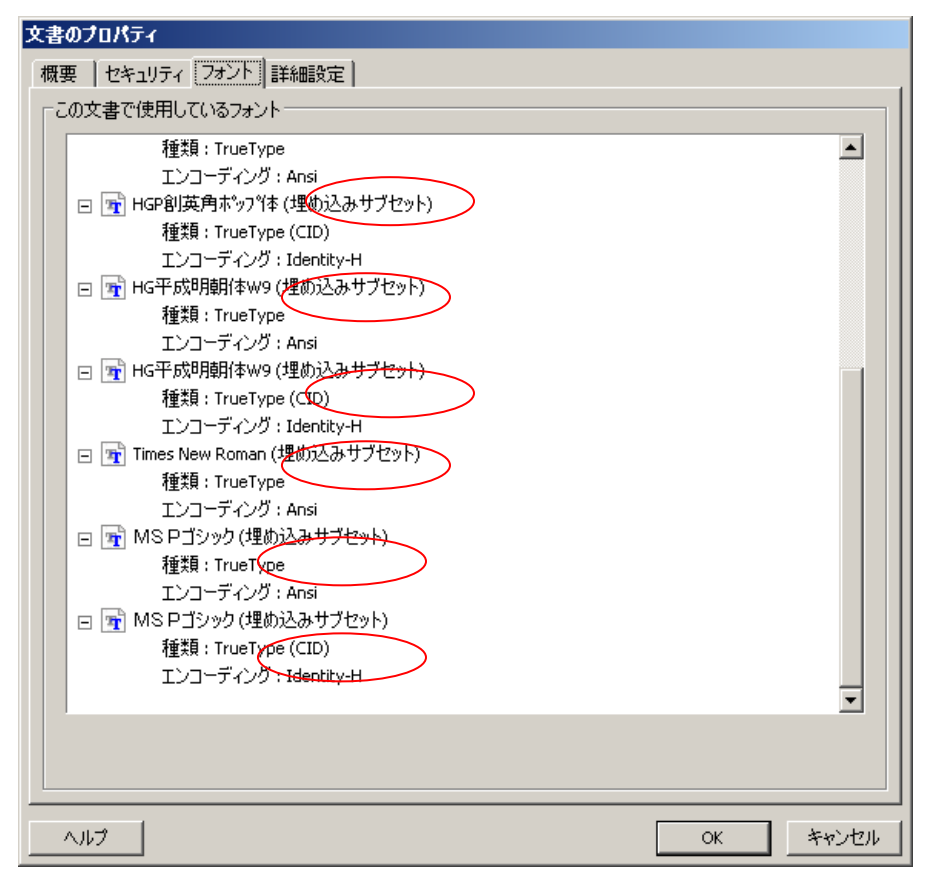